## **Share Reports with Coworkers**

## Description

• If you want to publish your set of report modifications for all other users in your facility to use, you must first save your report modifications. See document entitled "How Can I Save My Report for Future Use?"

• Once saved, open your saved custom report template (found under "My Custom Reports") and select

"Publish Report":

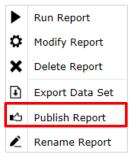

• The template with your saved report modifications will now be saved under the "Published Reports" folder found in the full Analysis>Reports menu. In this example, we have created 4 custom report options for CLABSI data, which can be found in Published Reports.

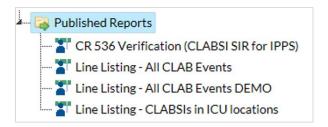

 All users in your facility with rights to analyze data will be able to run this report on <u>their</u> generated datasets.

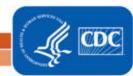